## Google Chrome:

## Right click on the plan

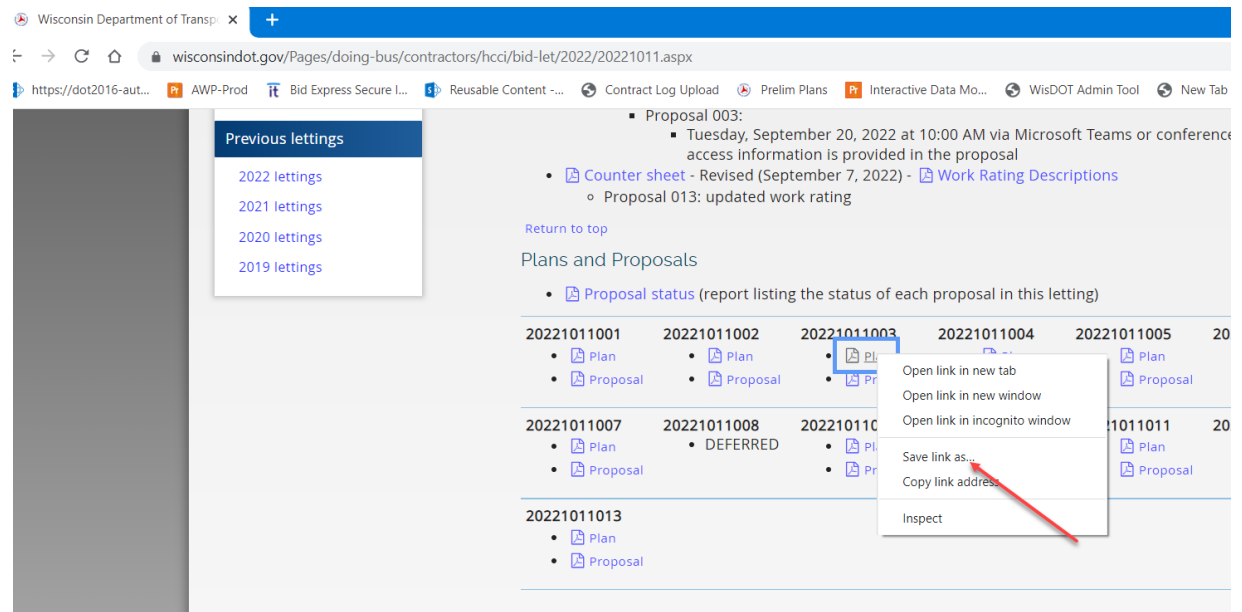

Select "Save link as"

## Select a location to save the plan to

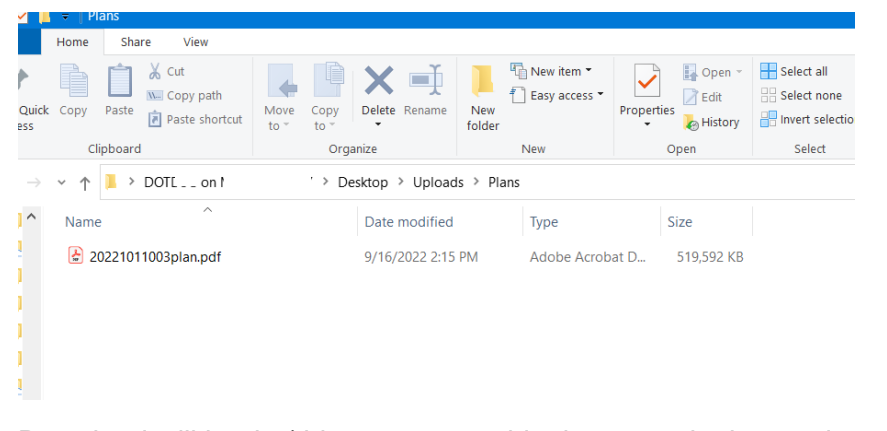

## Download will begin (this process could take several minutes depending on the plan size)

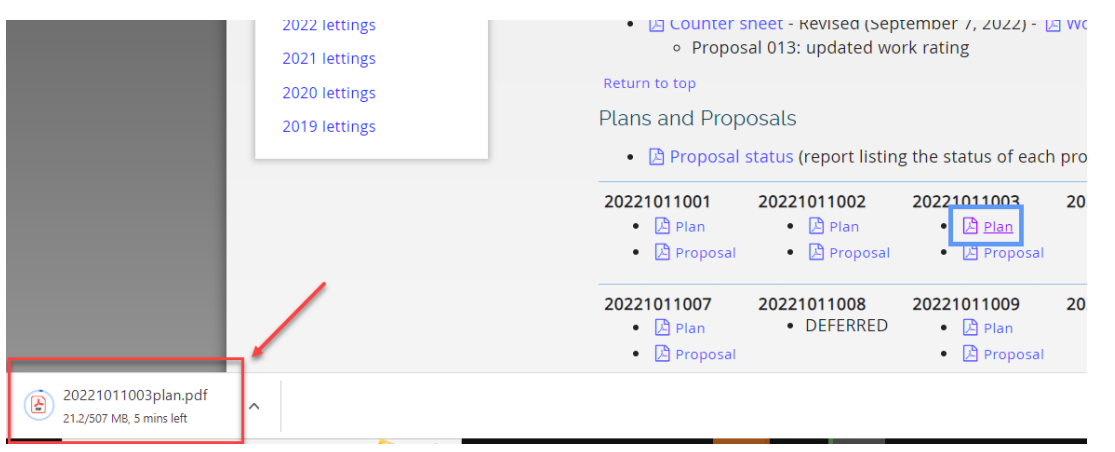

20221011003plan.pdf €  $\land$ 

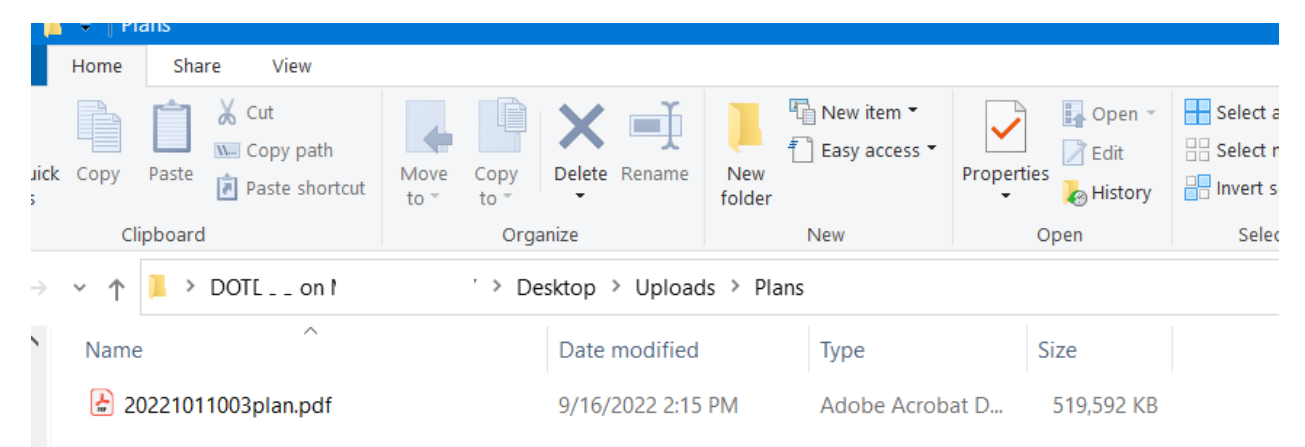

OR -- Once saved, you could also open the file from the location that you saved the file to